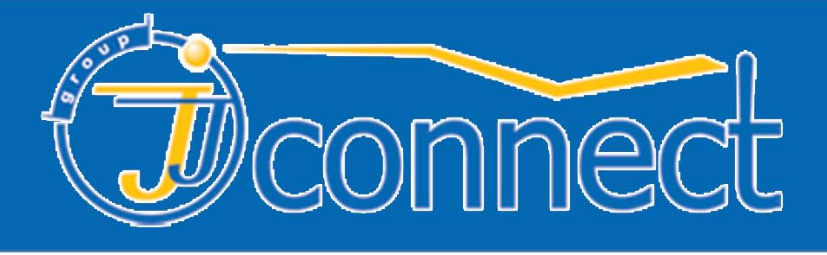

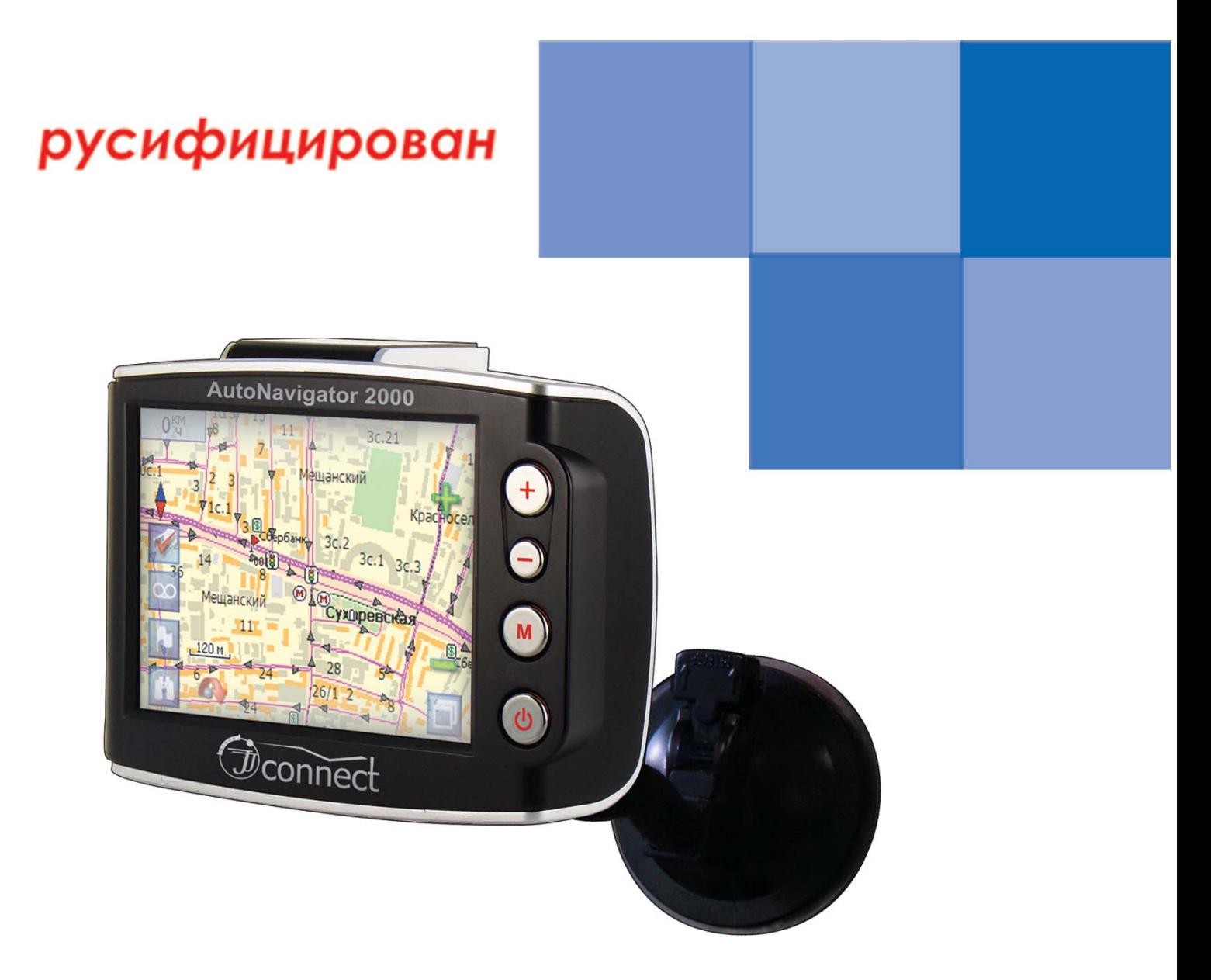

# **JJ-Connect AutoNavigator 2000 АВТОМОБИЛЬНЫЙ GPS НАВИГАТОР** РУКОВОДСТВО ПОЛЬЗОВАТЕЛЯ

www.jj-connect.ru

# **Содержание**

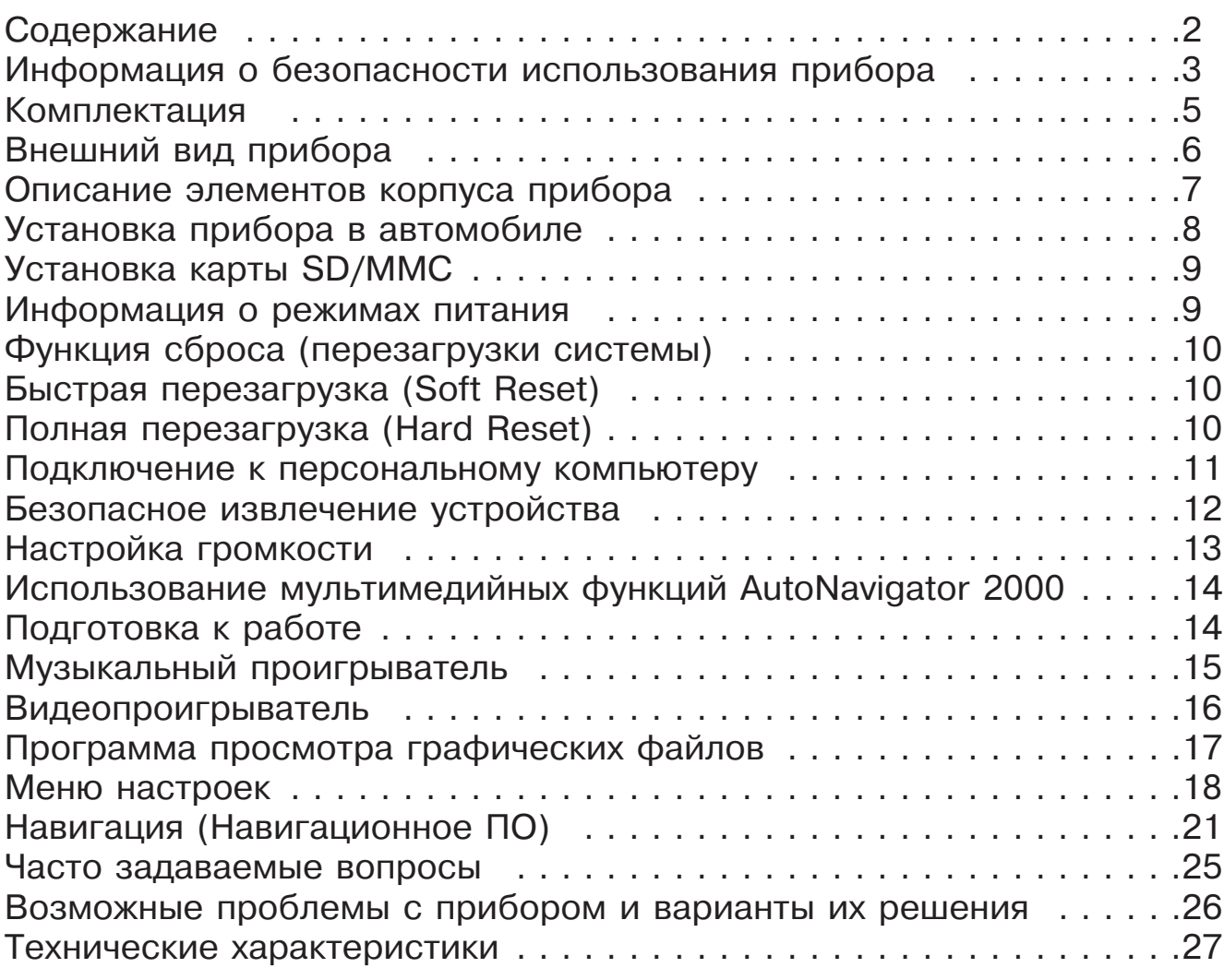

# **Информация о безопасности использования прибора**

1. Производите все настройки навигатора перед отправлением. Управление прибором и настройка его параметров во время вождения автомобиля очень опасны. Если Вам требуется изменить параметры навигации или настройки прибора, следует припарковаться в безопасном месте в соответствии с правилами дорожного движения.

2. Перед отправлением изучите проложенный маршрут. Если Вы не поняли в достаточной степени голосовые навигационные указания и для уточнения требуется взгляд на дисплей, убедитесь, что Вы находитесь в безопасных условиях.

3. Навигационная информация и голосовые подсказки могут не соответствовать или противоречить реальным дорожным условиям или правилам дорожного движения. Всегда обращайте особенное внимание на текущую ситуацию на дороге, дорожные знаки и пешеходов.

4. Не используйте JJ-Connect AutoNavigator 2000 как прибор для точного измерения скорости и пройденного расстояния.

5. Качество приема сигналов спутников может отличаться в зависимости от положения прибора внутри автомобиля. Возможны ситуации плохого приема при движении по тоннелю, мимо высоких зданий или в районах с плотной застройкой. Также на прием отрицательно влияют такие погодные условия, как, например, густой туман.

6. GPS-сигналы могут не приниматься внутри зданий, а также если рядом с автонавигатором находятся источники электромагнитного излучения.

7. Если Вы не использовали JJ-Connect AutoNavigator 2000 в течение длительного промежутка времени, для определения местоположения может понадобится значительное время, даже при условии нормальной работы GPS-приемника.

8. Особое внимание уделите месту установки JJ-Connect Autonavigator 2000. Не устанавливайте прибор в местах, где он может помешать работе подушек безопасности или обзору дороги.

9. При установке крепления на лобовое стекло обращайте внимание на чистоту поверхностей, на них не должно быть мусора и влаги. Под присоской не должно быть пузырьков воздуха, так как это может повлиять на плотность крепления. Любые повреждения прибора или других объектов внутри автомобиля, вызванные падением из-за отсоединения крепления, являются полной ответственностью пользователя и не являются гарантийным случаем.

10. Не подвергайте прибор длительному воздействию прямых солнечных лучей или высоких температур. Перегрев батареи может вызвать взрыв.

11. Не подвергайте прибор воздействию влаги или быстрым изменениям температуры. Это может вызвать конденсацию влаги внутри прибора и повредить его. Если JJ-Connect Autonavigator 2000 подвергся воздействию влажной среды, включайте питание только после того, как Вы высушите прибор.

12. Не допускается самостоятельное вмешательство, модификации и открытие корпуса прибора, так как это может привести к некорректной работе прибора или к его повреждению. Все работы должны производиться квалифицированным персоналом.

13. Питание прибора осуществляется от встроенной Li-Ion батареи, которая может взорваться или выделить токсичные вещества при неправильной эксплуатации. Не подвергайте прибор ударам, а также не эксплуатируйте прибора при наличии в окружающей среде взрывоопасных газов и жидкостей.

14. Во время зарядки обратите внимание на то, чтобы обеспечить нормальные условия вентиляции для з/у, так как в процессе зарядки выделяется большое количество тепла. Не закрывайте з/у бумагой или другими объектами, ухудшающими вентиляцию.

15. При очистке дисплея и внешних поверхностей прибора не прилагайте излишнюю силу. Для очистки не используйте бумажные салфетки или жесткий материал, который может поцарапать дисплей. Используйте только мягкую ткань.

16. Если Вы не используете карту SD/MMC, предохраняйте разъем от пыли и влаги, а также от попадания посторонних объектов. При установке SD карты всегда проверяйте разъем.

# **Комплектация JJ-Connect AutoNavigator 2000**

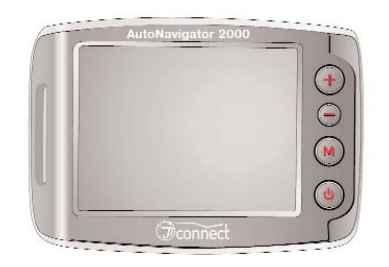

Автомобильный GPS навигатор JJ-Connect AutoNavigator 2000

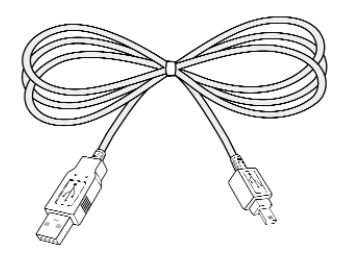

USB-кабель для связи с компьютером

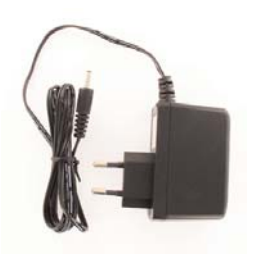

Адаптер питания от сети переменного тока 220В

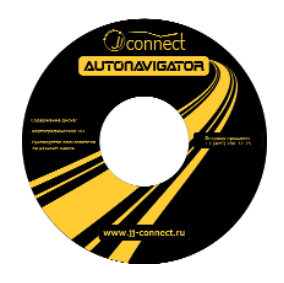

Диск с программным обеспечением

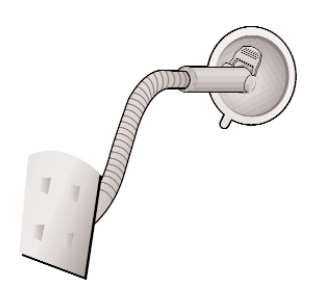

Крепление на лобовое стекло на присоске

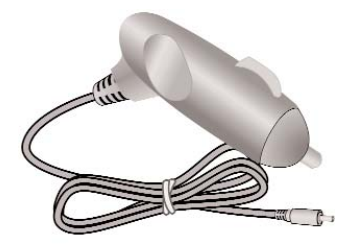

Адаптер питания от разъема автомобильного прикуривателя 12В

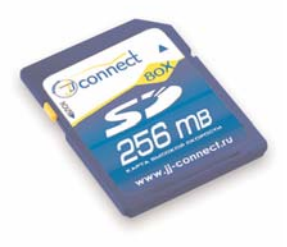

SD-карта с картографическим ПО (256 Мб)

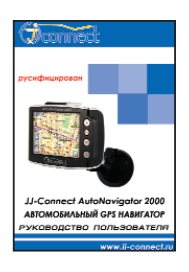

Руководство пользователя

# **Внешний вид прибора**

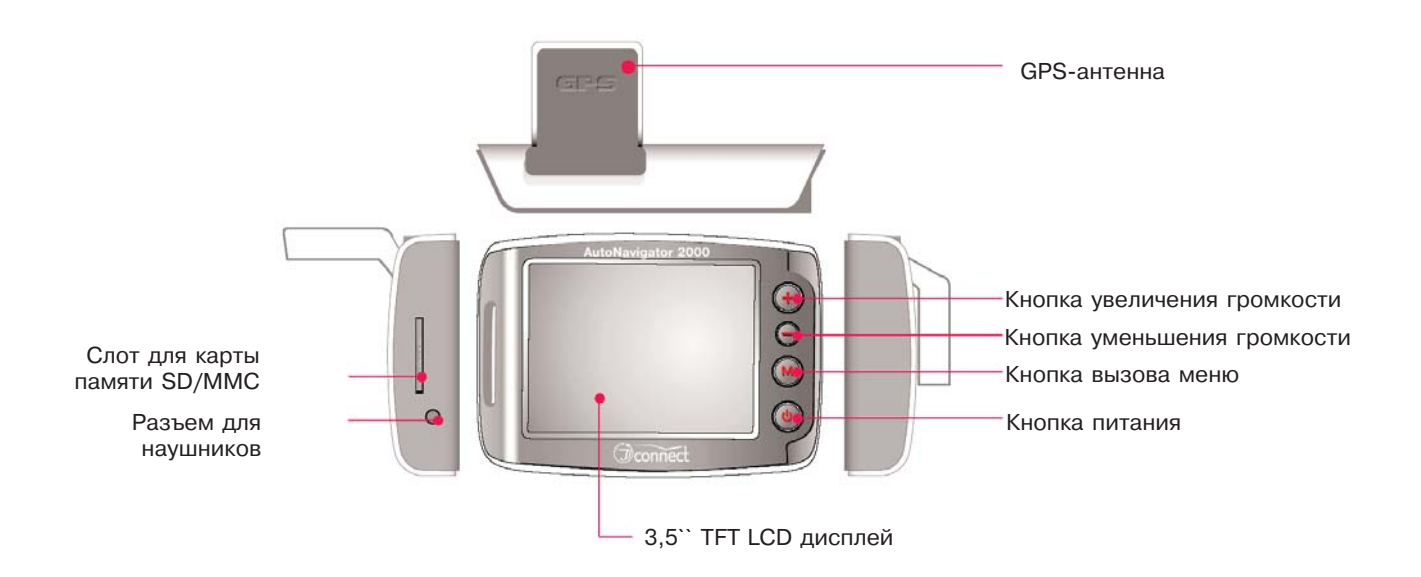

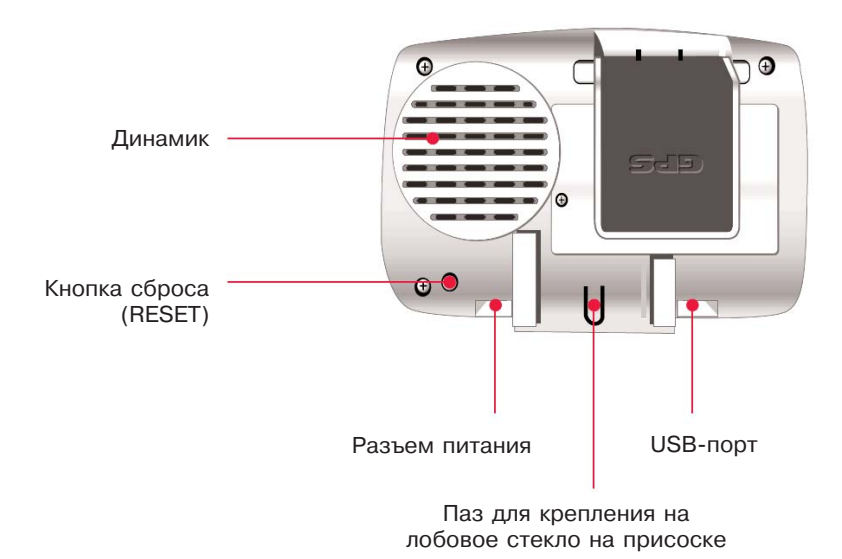

# **Описание элементов корпуса прибора**

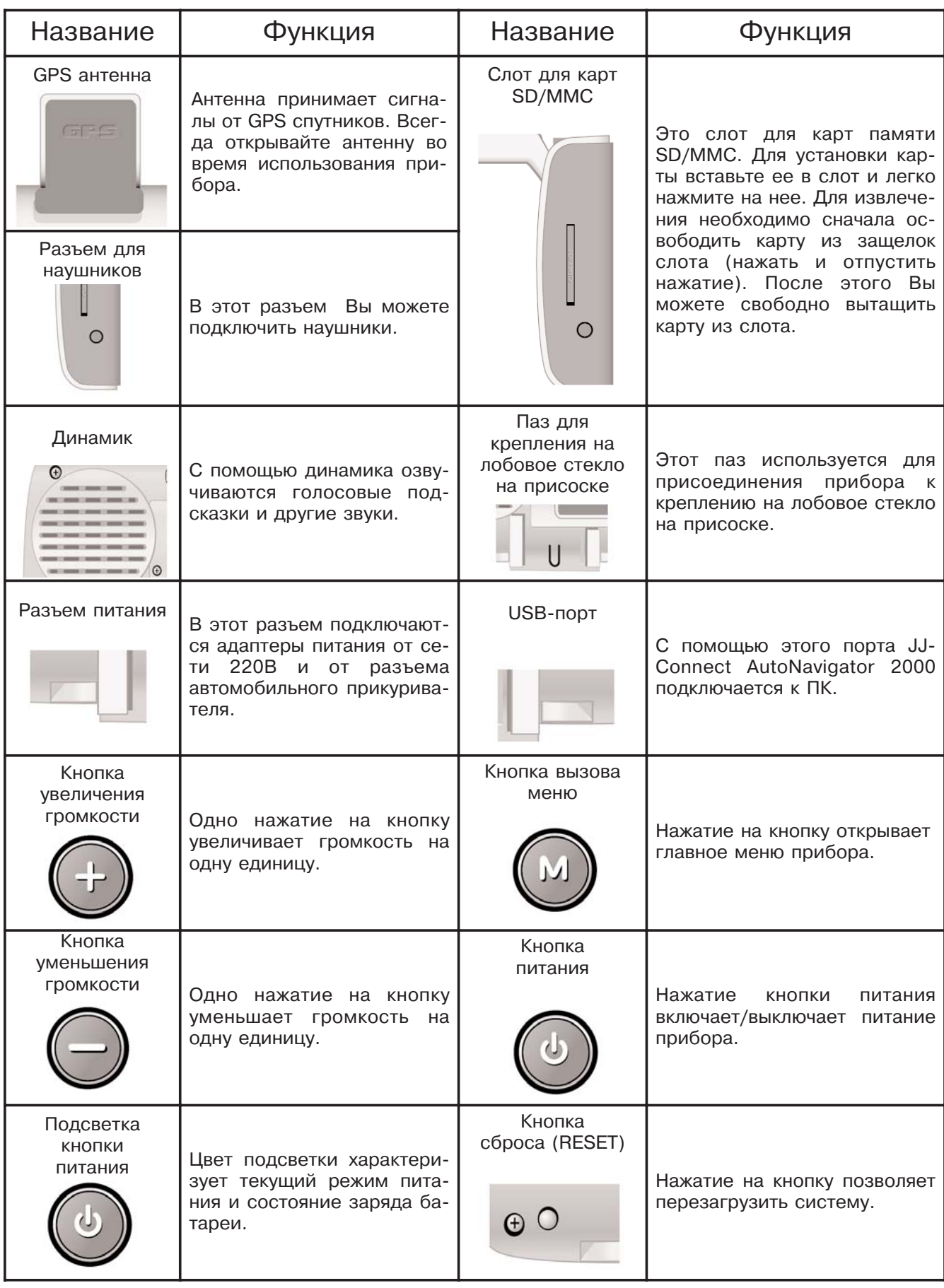

**JJ-GROUP Оптовые продажи, тел.: +7 (495) 780-32-75 <sup>7</sup>**

# **Установка прибора в автомобиле**

1. Разверните GPS антенну в направлении горизонта так, как показано на рисунке.

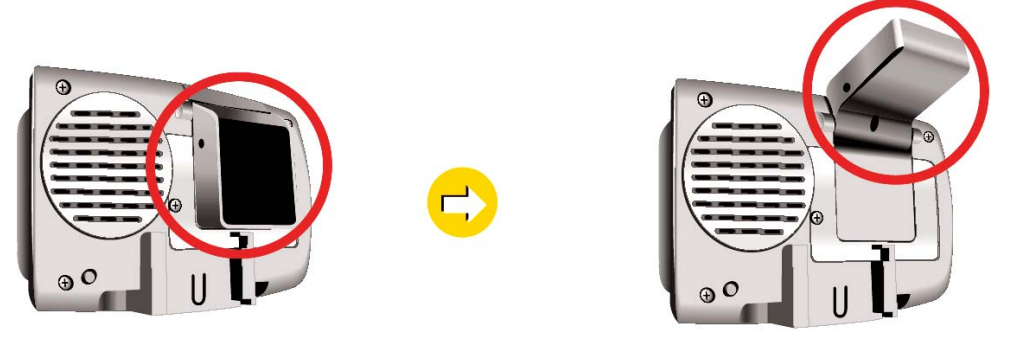

2. Поместите крепление в паз на приборе так, как показано на рисунке.

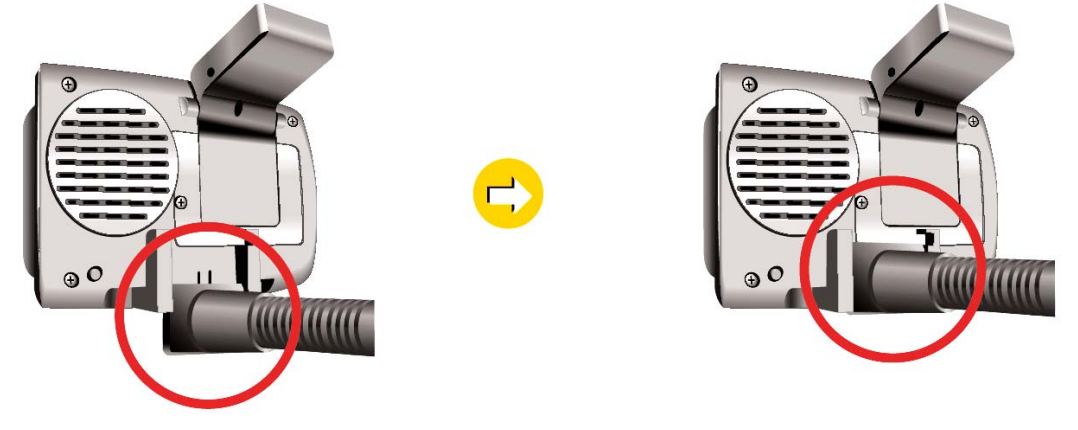

3. Прислоните присоску к лобовому стеклу и опустите рычажок.

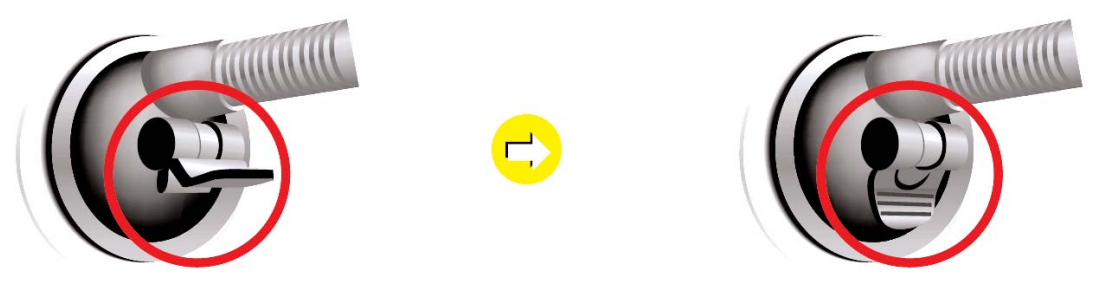

4. Подключите адаптер питания от разъема автомобильного прикуривателя 12В.

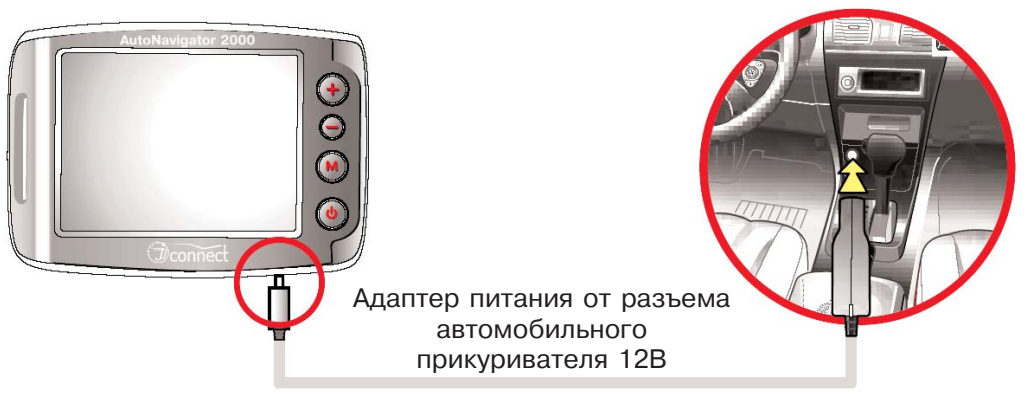

После подключения нажмите на кнопку сброса (RESET)

# **JJ-GROUP**

**Оптовые продажи, тел.: +7 (495) 780-32-75 <sup>8</sup>**

# **Установка карты SD/MMC**

Установите карту SD/MMC в слот, особое внимание обратите на ориентацию карты (см. рисунок). Неправильная установка карты или применение излишних усилий может повредить карту или слот.

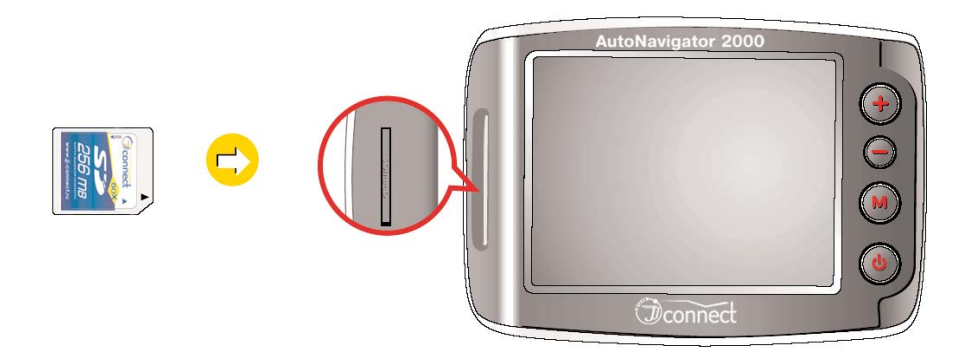

# **Информация о режимах питания**

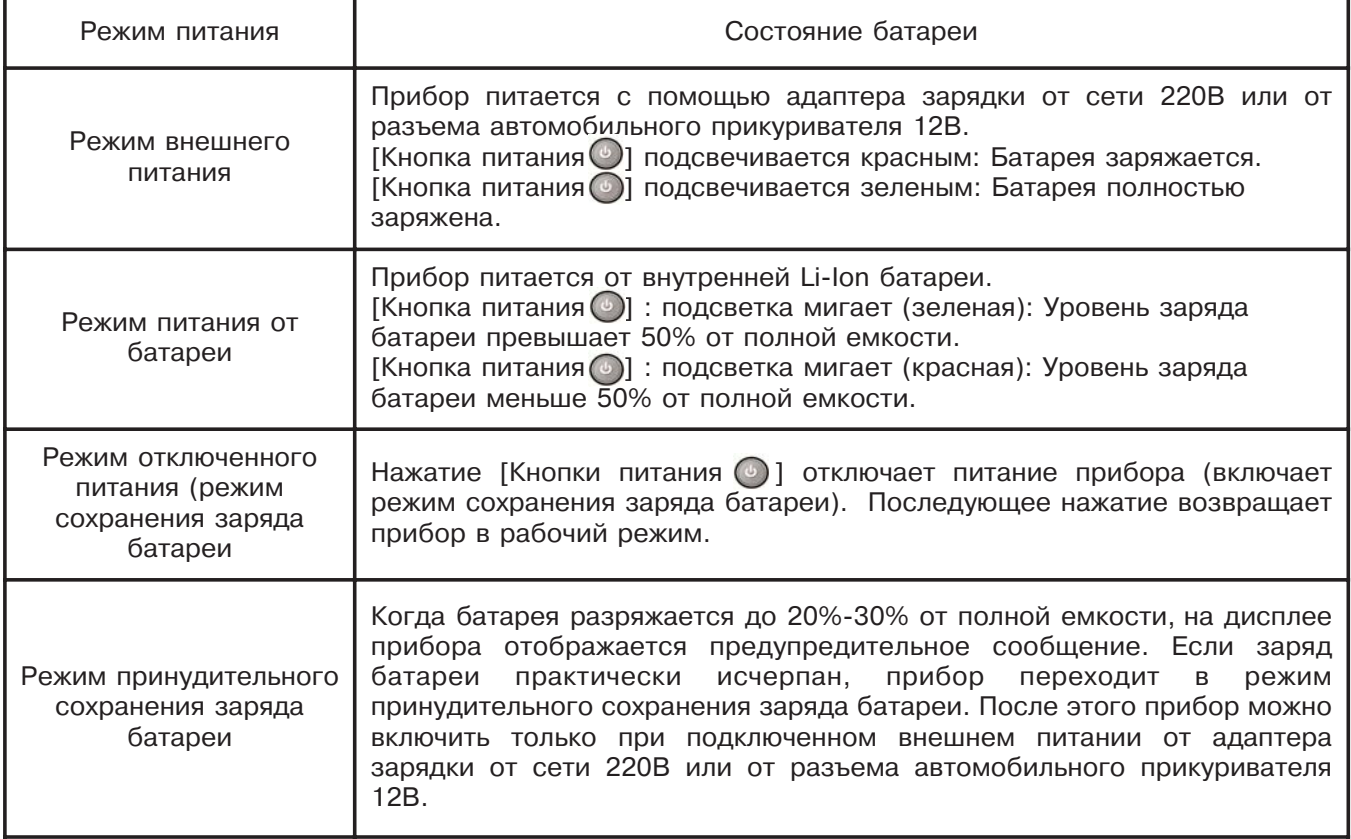

· Для полной зарядки батареи требуется около 3 часов;

· Время работы прибора от батареи при полной зарядке составляет около 2 часов (в режиме навигации);

· Индикатор заряда батареи может показывать различный уровень в зависимости от состояния окружающей среды.

# **Функция сброса (перезагрузки системы)**

Операционная система прибора поддерживает два способа перезагрузки. Вы можете перезагрузить систему с помощью нажатия кнопки сброса (RESET) на задней части корпуса прибора.

# **Быстрая перезагрузка (Soft Reset)**

Чтобы осуществить быструю перезагрузку, кратковременно нажмите на кнопку сброса (RESET). При этом закроются все выполняемые программы и операционная система перезагрузится. Эта функция используется в случае некорректной работы прибора.

# **Полная перезагрузка (Hard Reset)**

Чтобы осуществить полную перезагрузку:

· Нажмите на кнопку сброса (RESET) и удерживайте ее в течение 3 секунд;

· Отпустите кнопку сброса (RESET);

· Кратковременно нажмите на кнопку сброса (RESET) снова.

Эта функция используется в том случае, когда не помогает быстрая перезагрузка.

### ЗАМЕЧАНИЕ:

· Режим быстрой перезагрузки недоступен, если прибор подключен к персональному компьютеру с помощью USB-кабеля.

· При подключении внешнего питания к прибору с полностью разряженной батареей, Вы должны перезагрузить операционную систему.

При перезагрузке системы отображается стартовый экран JJ-Connect AutoNavigator 2000, после чего на дисплее появляется главное меню прибора.

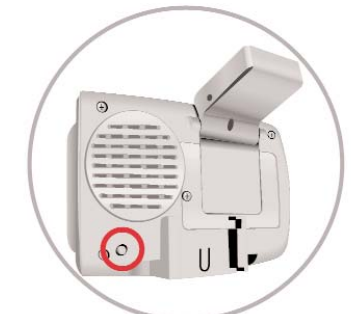

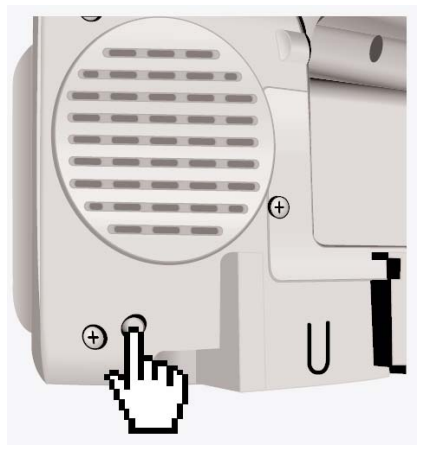

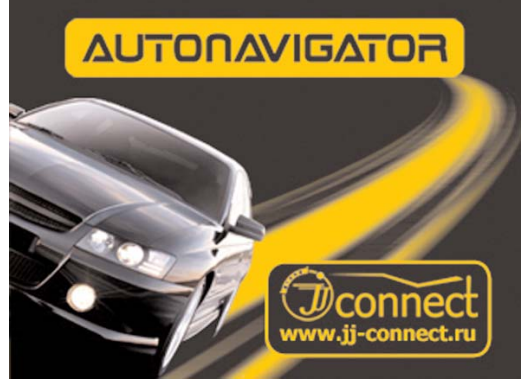

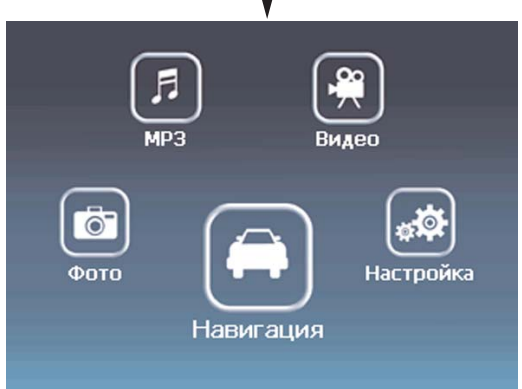

# **Подключение к персональному компьютеру**

1. При подключении прибора к персональному компьютеру возможно копирование картографической информации, музыкальных, видеофайлов, а также файлов изображений на встроенную flash-память устройства или SD/MMC карту.

ЗАМЕЧАНИЕ:

· При подключении JJ-Connect AutoNavigator 2000 к персональному компьютеру с помощью USB-кабеля недоступны никакие функции, кроме копирования и перемещения файлов. Аппаратные кнопки, сенсорный дисплей, режим быстрой перезагрузки и GPS-приемник не функционируют.

· При подключении к ПК с помощью USB-кабеля прибор получает питание от USB-порта (**При этом не происходит подзарядки внутренней Li-Ion батареи**). При использовании USB-разветвителя (USB-hub) возможна некорректная работа прибора.

2. После загрузки ПК, подключите прибор с помощью USB-кабеля (см. рисунок).

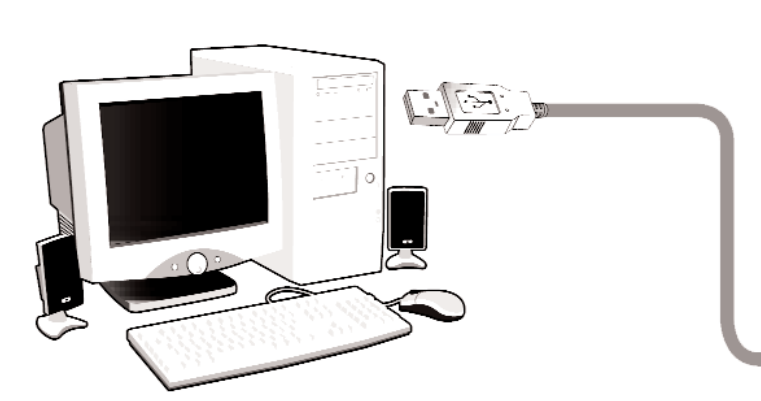

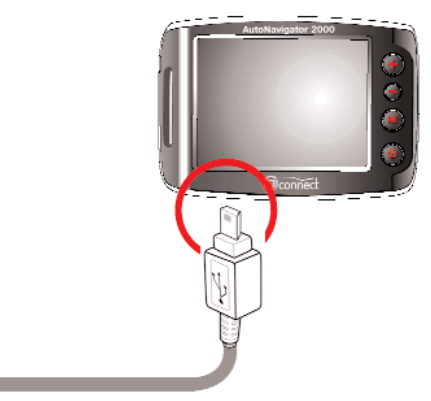

3. Когда прибор успешно подключен к ПК, на дисплее отображается соответствующее сообщение.

· Если батарея прибора полностью разряжена, после подключения USB-кабеля полностью перезагрузите прибор.

При подключении прибора к ПК операционная система Windows автоматически распознает два съемных диска, один из которых представляет собой встроенную flash-память прибора, а другой - SD/MMC карту.

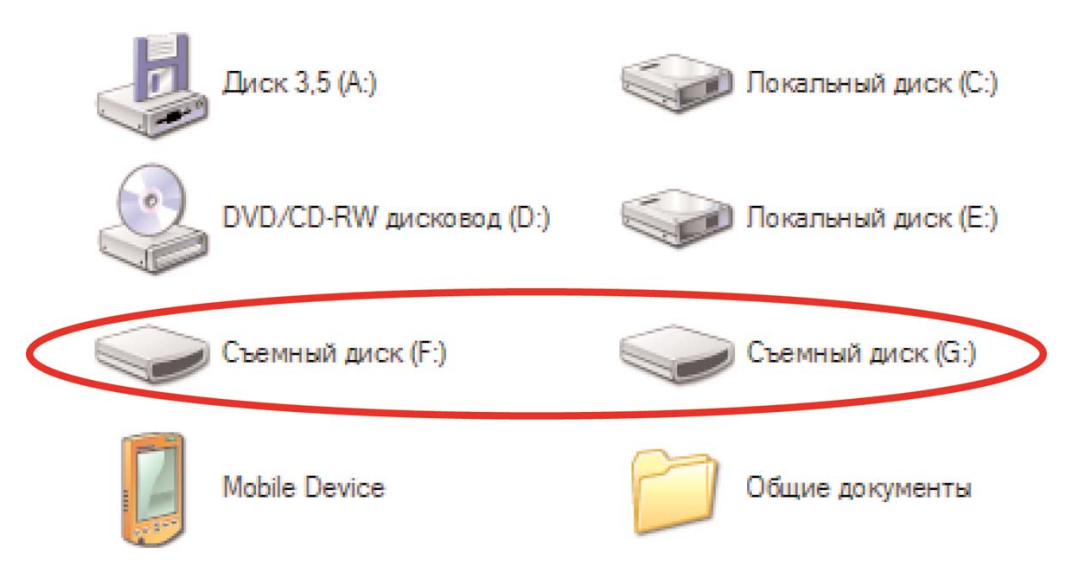

После того, как Вы закончите копирование картографических или мультимедийных файлов, отсоедините USB-кабель. При этом операционная система прибора перезагрузится. При отсоединении USB-кабеля необходимо использовать функцию "Безопасного извлечение устройства".

# **Безопасное извлечение устройства**

Безопасное извлечение устройства может производиться двумя способами:

Для ОС Windows XP:

· Откройте "Мой Компьютер" и выберите съемный диск. Щелкните правой кнопкой мыши и выберите из контекстного меню пункт "Извлечь".

Для ОС Windows 98, SE, 2000, XP:

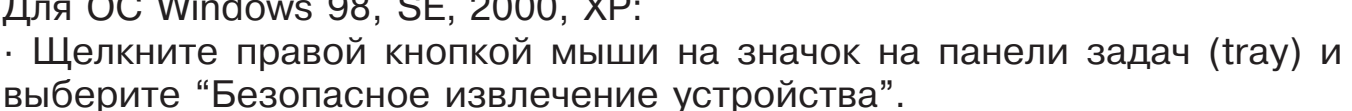

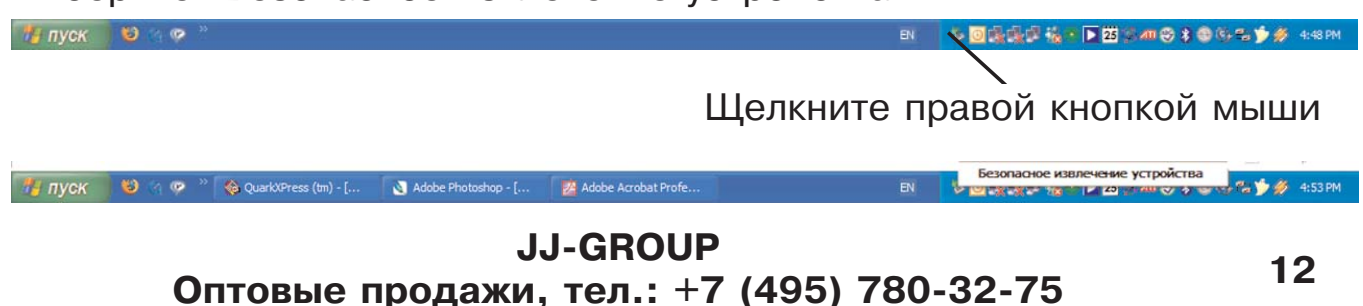

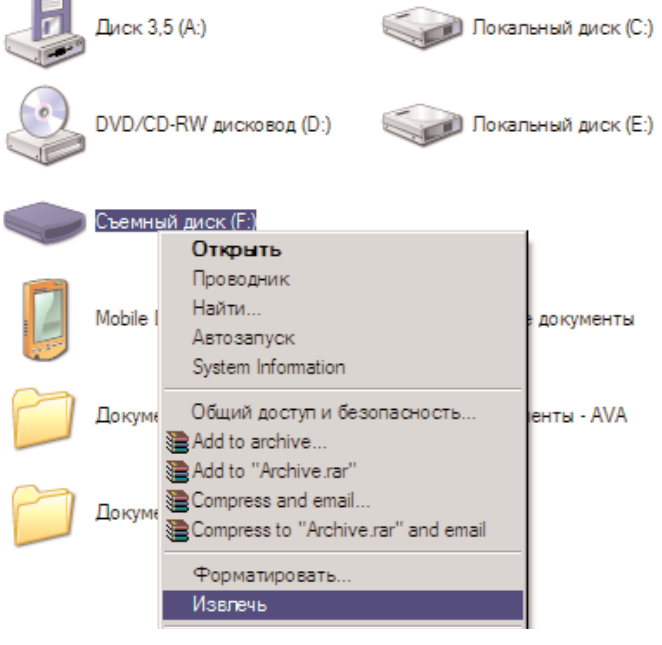

# **Настройка громкости**

1. Нажмите на кнопку увеличения громкости  $\left(\frac{1}{2}\right)$  или уменьшения громкости на передней стороне прибора.

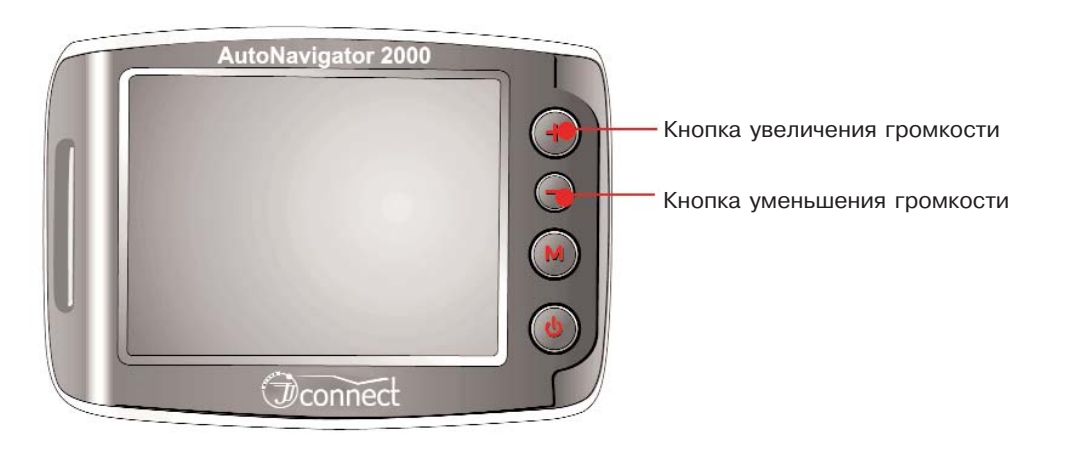

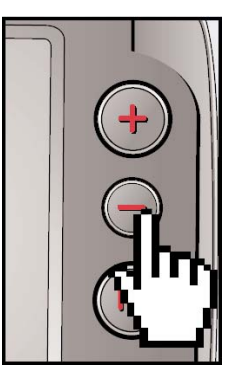

2. На дисплее отобразится подменю с текущим значением громкости. Вы можете увеличить или уменьшить громкость с помощью кнопок

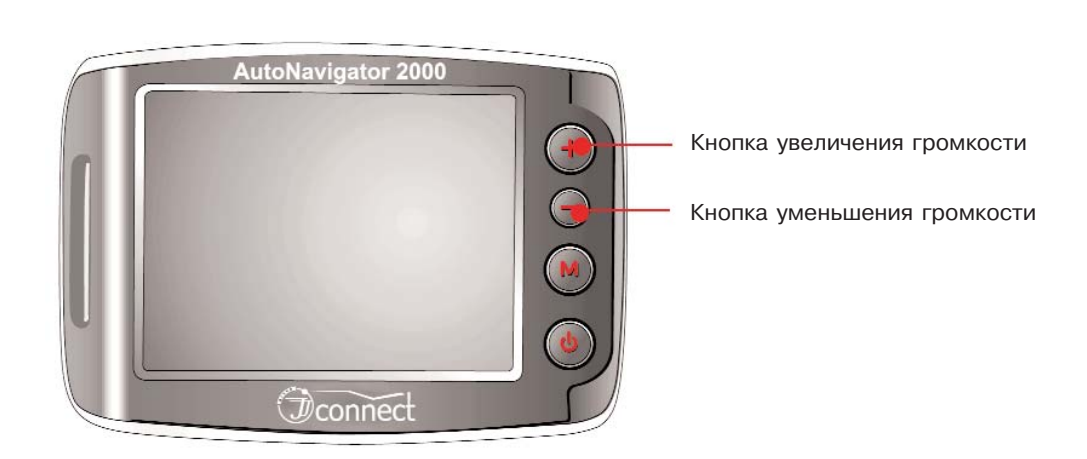

3. Вы можете выбрать уровень громкости от 0 до 10. Подменю уровня громкости исчезает автоматически после 2 секунд. При этом сохраняется последнее установленное значение громкости.

и

# **Использование мультимедийных функций JJ-Connect AutoNavigator 2000**

# **Подготовка к работе**

### **Хранение файлов**

Мультимедийные файлы следует хранить только на SD/MMC карте. Прибор не сможет воспроизвести файлы, находящиеся на встроенном flash-диске.

Для воспроизведения файлы должны находиться в следующих папках на SD карте: Музыкальные файлы (MP3; WMA): папка "Music"; Видеофайлы (MP4, AVI, DIVX, WMV): папка "Movie"; Графические файлы (JPEG): папка "Picture".

# **Главное меню**

1. При запуске прибора отображается главное меню. Если Вы не выберете ни одну из опций через 5 секунд, автоматически запустится навигационная программа.

2. Для запуска нужной программы нажмите на соответствующий графический значок.

3. Вы всегда можете вернуться в главное меню, нажав на кнопку "M" на фронтальной стороне прибора.

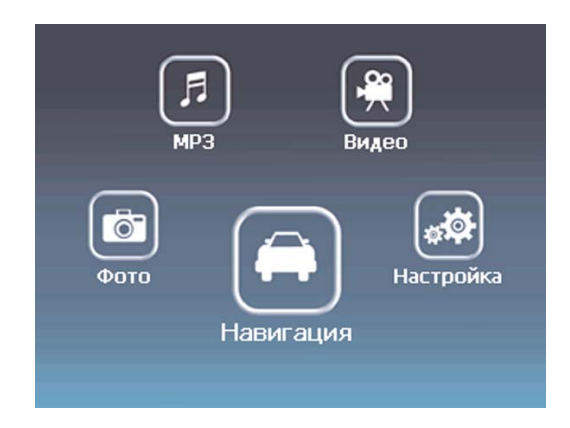

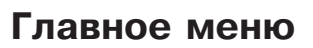

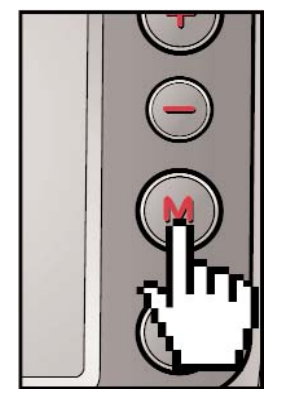

**Главное меню Кнопка возврата в главное меню**

# **Музыкальный проигрыватель**

Музыкальный проигрыватель запускается нажатием на графический значок "MP3".

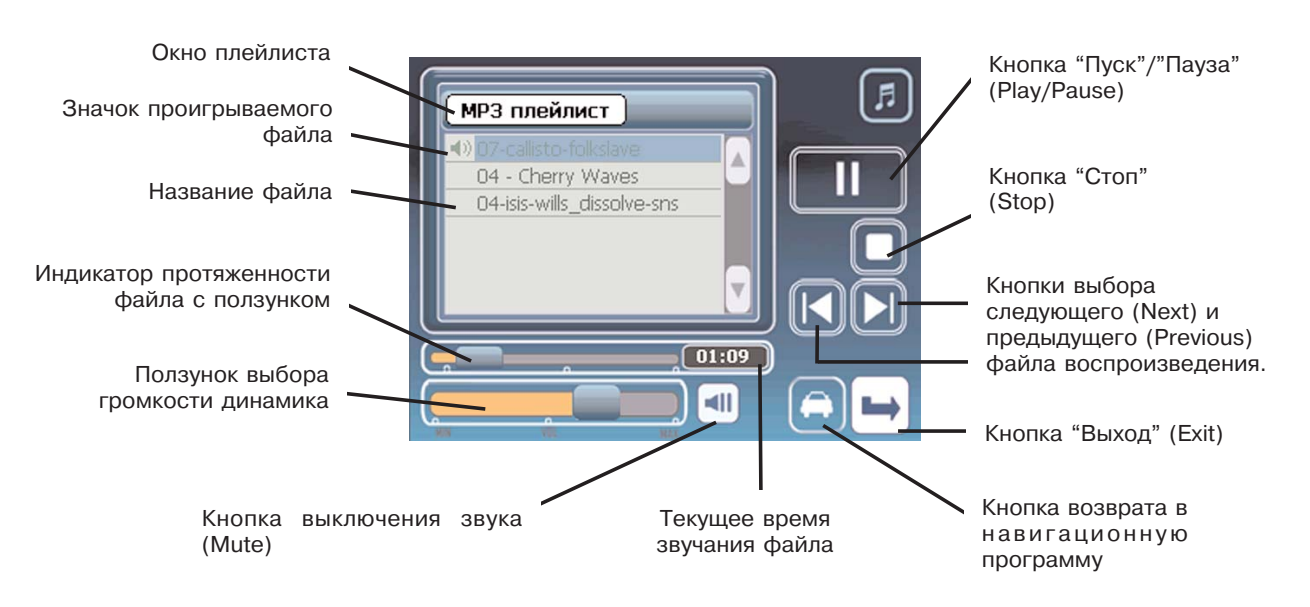

C помощью ползунка индикатора протяженности файлы Вы можете выбрать место воспроизведения.

Уровень громкости регулируется с помощью ползунка выбора громкости динамика. Вы можете полностью отключить звук с помощью кнопки выключения звука (Mute).

### **ЗАМЕЧАНИЕ:**

· Для воспроизведения музыкальных файлов скопируйте их в папку "Music" на SD карте;

· Не создавайте никаких дополнительных подпапок в папке "Music", так как проигрыватель не сможет воспроизвести расположенные там файлы;

· Для воспроизведения поддерживаются файлы MP3 и WMA. Однако, некоторые файлы с расширением .mp3 могут не воспроизводиться (например, файлы с переменным битрейтом);

· Некоторые файлы MP3 или OGG с переменным битрейтом могут быть воспроизведены JJ-Connect AutoNavigator 2000 с помощью видеопроигрывателя.

### **JJ-GROUP Оптовые продажи, тел.: +7 (495) 780-32-75 <sup>15</sup>**

# **Видеопроигрыватель**

Музыкальный проигрыватель запускается нажатием на графический значок "Видео".

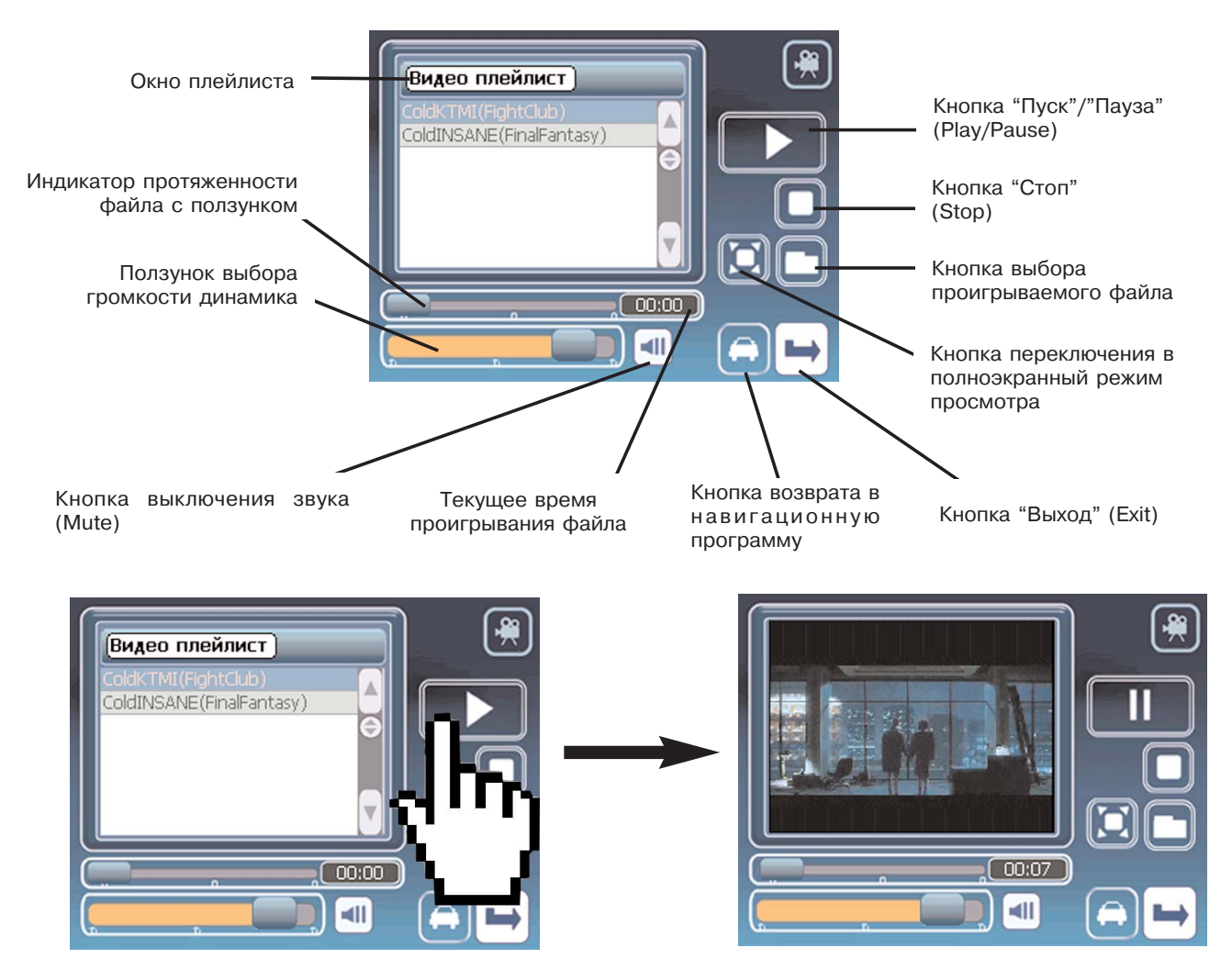

### **ЗАМЕЧАНИЕ:**

· Для воспроизведения видеофайлов скопируйте их в папку "MOVIE" на SD карте;

· Не создавайте никаких дополнительных подпапок в папке "MOVIE", так как проигрыватель не сможет воспроизвести расположенные там файлы;

· Для воспроизведения поддерживаются файлы MP4, WMA, AVI и DIVX.

Не используйте одновременно навигационную программу и видеопроигрыватель. При совместной работе этих программ прибор может отображать сообщения об ошибке в связи с нехваткой оперативной памяти;

· Если в процессе проигрывания видеофайла запускается другая программа, видеопроигрыватель переключает воспроизведение в состояние "Пауза" (Pause);

· Видеопроигрыватель может воспроизвести некоторые MP3 или OGG файлы, которые не могут быть прослушаны с помощью музыкального проигрывателя. Скопируйте нечитаемые MP3 и OGG файлы в папку "Movie" и попробуйте воспроизвести их с помощью видеопроигрывателя;

· Сохраненные в папке "Movie" файлы проигрываются в последовательном порядке.

# **Просмотр графических файлов**

Программа просмотра графических файлов запускается нажатием на графический значок "Фото". Кнопка просмотра

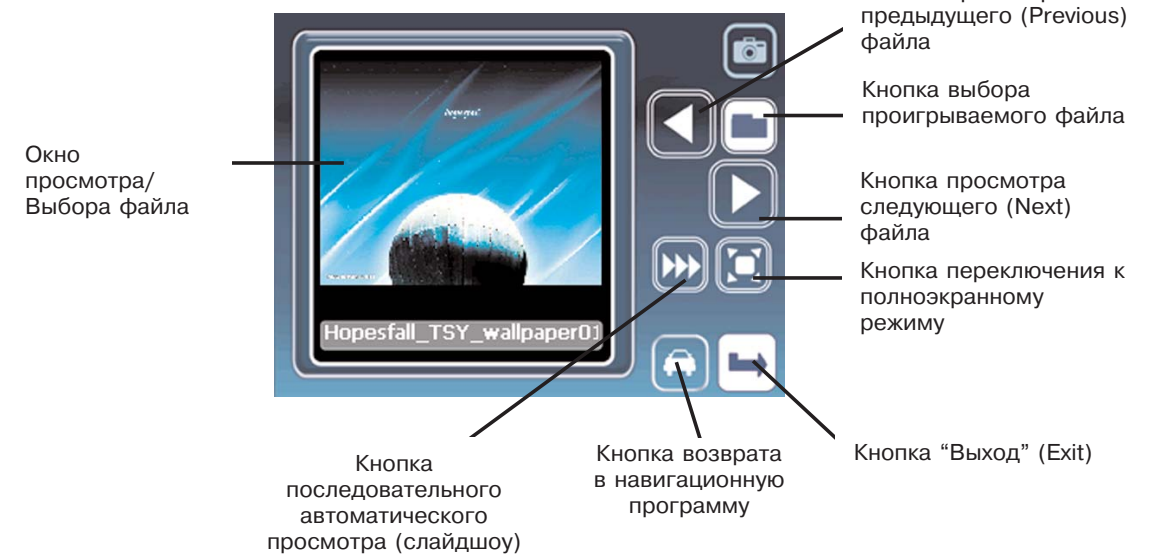

## **ЗАМЕЧАНИЕ:**

· Для воспроизведения графических файлов скопируйте их в папку "Picture" на SD карте;

· Для воспроизведения поддерживаются только файлы JPEG;

· Файлы большого разрешения и размера могут некорректно отображаться или не отображаться вовсе. Программа просмотра оптимизирована для работы с изображениями разрешением 320х240 с глубиной цвета 16 бит.

### **JJ-GROUP Оптовые продажи, тел.: +7 (495) 780-32-75 <sup>17</sup>**

# **Меню настроек**

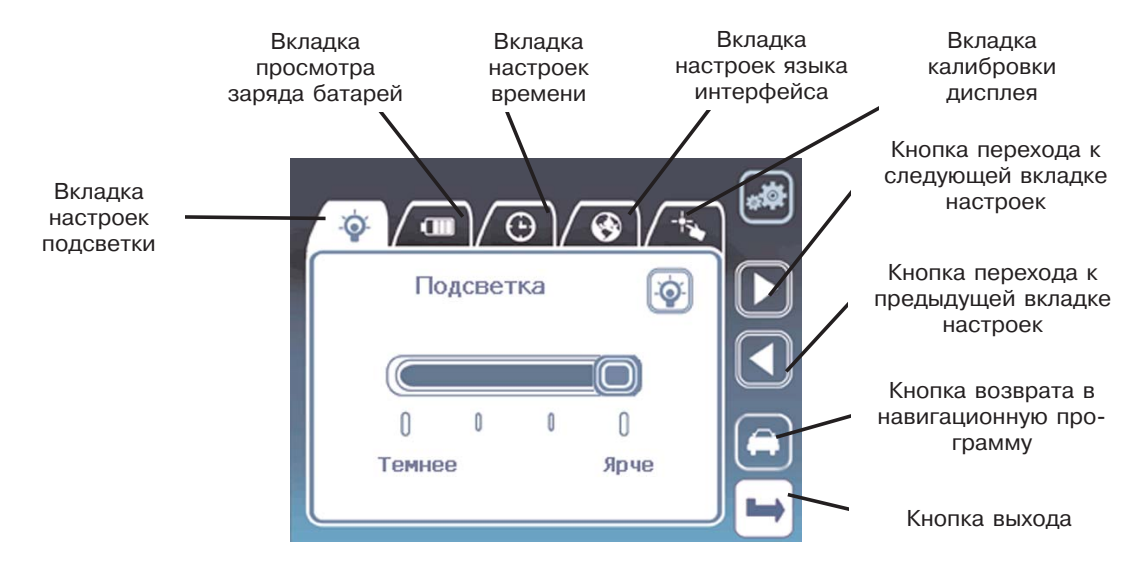

#### **Настройка подсветки дисплея**

Существует 4 уровня яркости подсветки дисплея. Уровень яркости настраивается с помощью ползунка на шкале. По умолчанию установлено самое яркое значение "4".

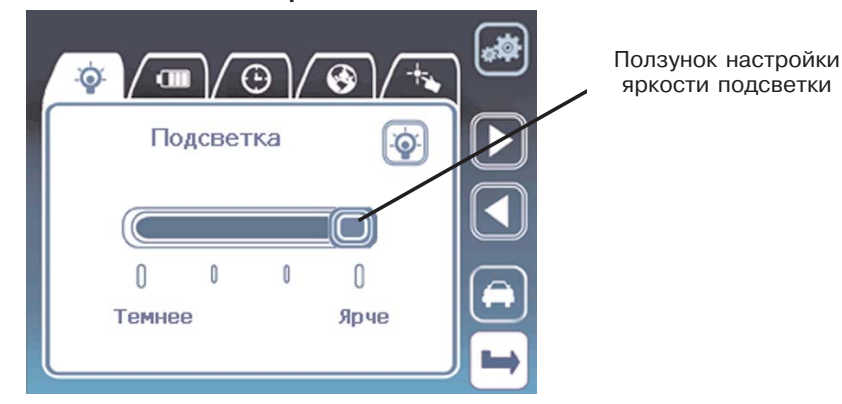

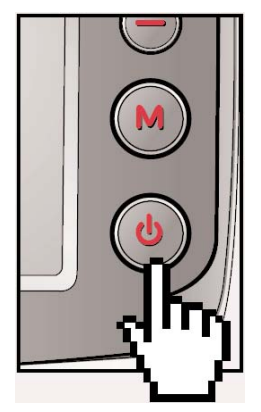

Для быстрого отключения подсветки:

Нажмите и удерживайте кнопку питания • в течение 2 секунд. Установится значение яркости подсветки "1" (минимальная яркость). Чтобы вернуть предыдущее значение яркости снова нажмите и удерживайте кнопку питания • в течение 2 секунд.

### **Просмотр заряда батарей**

На этой вкладке Вы можете просмотреть текущий уровень заряда батареи.

При подключенном внешнем питании отображается графический значок адаптера и шкала заряда батареи динамически изменяет

### **JJ-GROUP Оптовые продажи, тел.: +7 (495) 780-32-75 <sup>18</sup>**

значение от 1 уровня до 4. Когда батарея полностью зарядится, на шкале заряда батареи будет отображено максимальное значение. Кнопка питания в этом случае подсвечивается зеленым.

### **ЗАМЕЧАНИЕ:**

· Значение текущего заряда батареи может отличаться от показываемого на дисплее в зависимости от условий окружающей среды.

· Когда батарея разряжается до 20%-30% от полной емкости, на дисплее прибора отображается предупредительное сообщение. Если заряд батареи практически исчерпан, прибор переходит в режим принудительного сохранения заряда батареи. После этого прибор можно включить только при подключенном внешнем питании от адаптера зарядки от сети 220В или от разъема автомобильного прикуривателя 12В.

### **Настройка времени**

Для изменения какого-либо значения выберите нужное поле данных, и выделите его с помощью нажатия на дисплей. С помощью кнопок "Вверх" и "Вниз" установите требуемое значение.

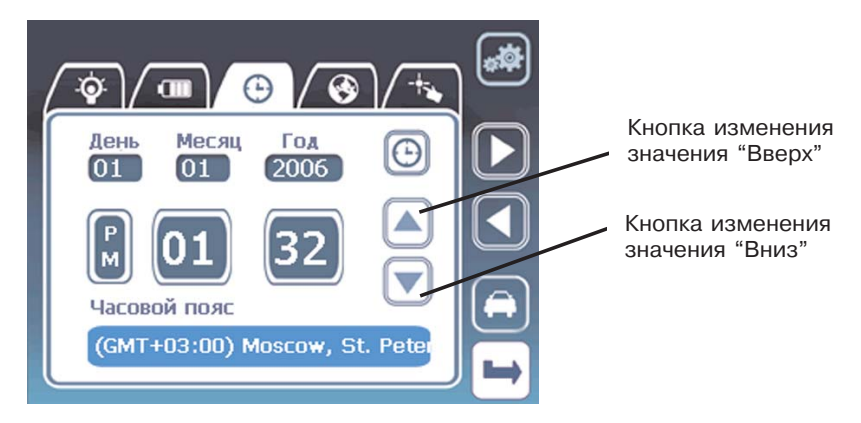

### **ЗАМЕЧАНИЕ:**

· Если батарея полностью разряжается или если Вы делаете полную перезагрузку системы (Hard reset), все установки времени возвращаются к установкам по умолчанию.

### **Настройки языка интерфейса**

На этой вкладке Вы можете выбрать язык интерфейса главного меню.

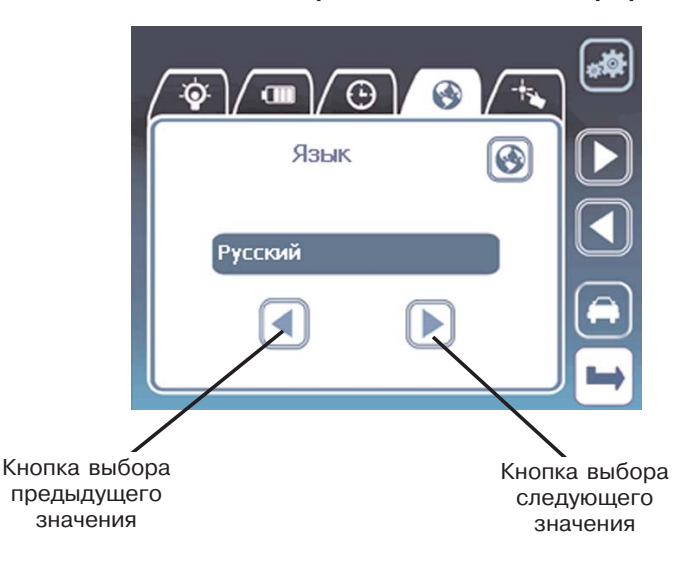

### **Калибровка дисплея**

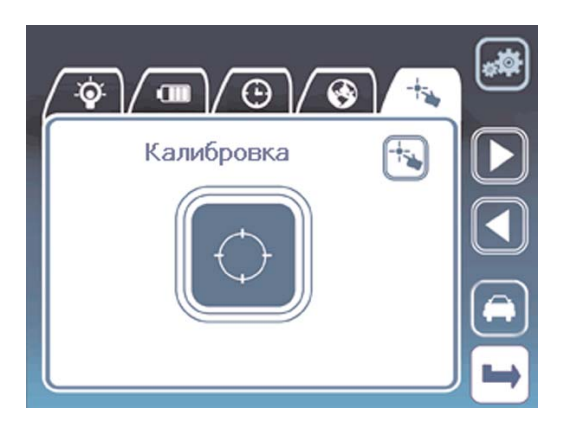

Если дисплей некорректно реагирует на нажатия, Вы можете произвести калибровку. Нажмите на значок в центре дисплея. Отобразится окно калибровки с перекрестием. Четко и твердо нажимайте в центр перекрестия. После нескольких последовательных нажатий отобразится экран подтверждения. Нажмите в любое место на дисплее и калибровка завершится.

# **Навигация (Навигационное ПО)**

Ниже приводится краткая информация о работе с навигационной программой. Для получения более полной информации обратитесь к руководству пользователя, найти которое можно на поставляемом в комплекте CD. В нем Вы найдете полную информацию об активации программы и карт. Нажмите на значок "Навигация" в главном меню. После этого на дисплее отобразится

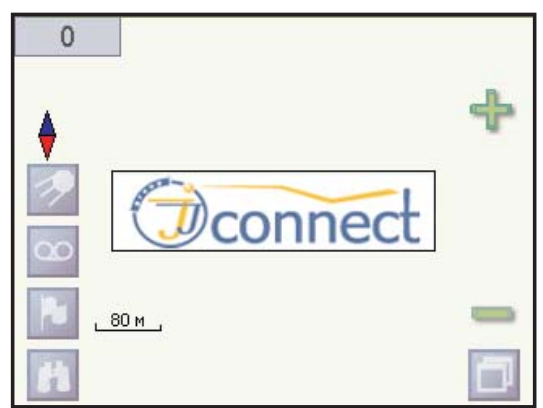

изображение логотипа "JJ-Connect" и Вы сможете начать работу с программой.

**ЗАМЕЧАНИЕ:** Функция автоматической прокладки маршрута работает только на маршрутизируемых картах, которые содержат информацию для автоматической прокладки.

#### Дома с нумерацией Текущая скорость движения Компас Кнопки увеличения и уменьшения масштаба Включение/выключение отображаемой GPS приемника  $50c.2$ карты. **50Ac** 6A 50 18 Включение/выключение записи пройденного пути Кнопка вызова меню Отметка путевой точки навигационной программы Кнопка вызова Улица с направлениями Отметка текущего меню "Найти" движенияместоположения прибора

### **Описание основного окна программы**

#### **Соединение с GPS-приемником**

Для определения местоположения и осуществления навигации необходимы сигналы 3 (для 2D определения координат) или 4 спутников (для 3D определения координат). Подключение GPSприемника осуществляется нажатием на дисплее кнопки включения/выключения GPS приемника. Вы также можете просмотреть графическую схему на странице "Спутники", на которой отображаются видимые спутники и уровень их сигналов, с помощью выбора пункта "Спутники" в меню программы.

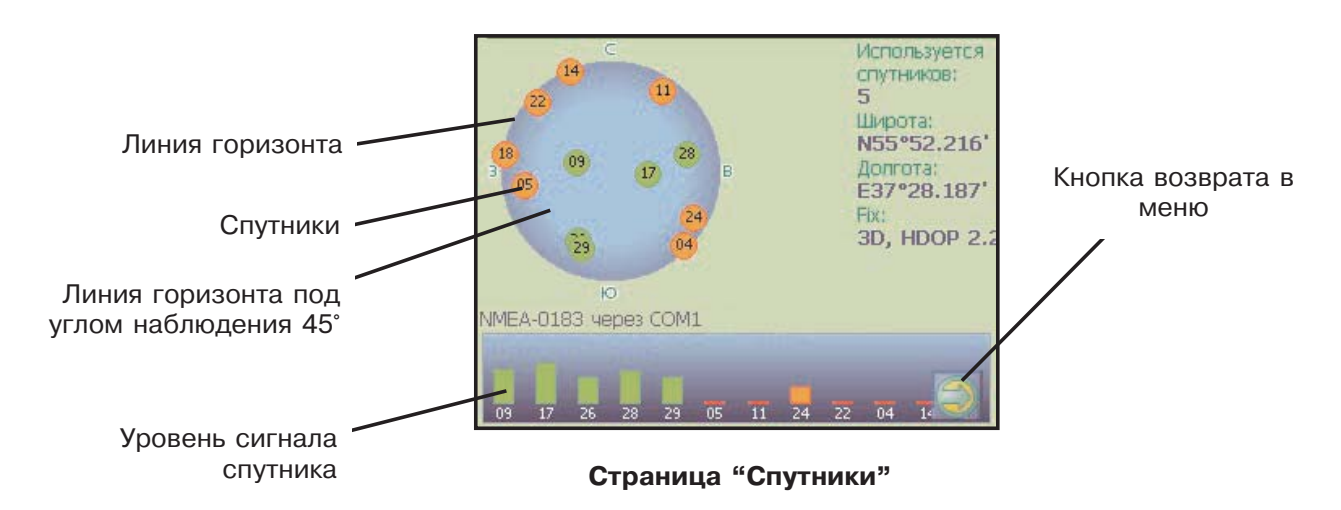

#### **Навигация по маршруту**

Навигация по маршруту осуществляется очень просто. Существует два основных способа задания маршрута движения - с помощью указания точки на карте и адресного поиска.

1. Указание точки на карте.

Находясь в основном окне программы, Вы можете увеличивать/уменьшать масштаб отображенной на дисплее карты, а также перемещать отображаемую на дисплее карту. Для перемещения отображаемой области следует нажать пальцем или стилусом на сенсорный дисплей и, не отпуская нажатия, двигать палец в сторону, обратную нужному направлению

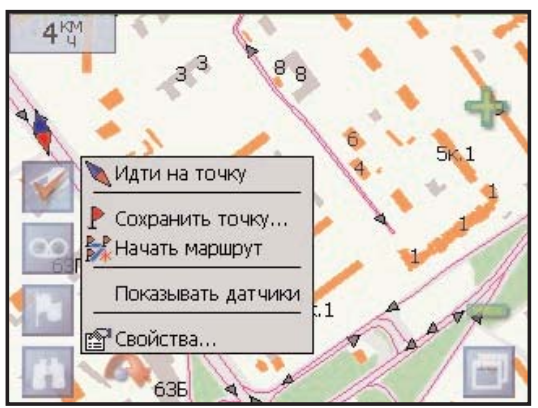

перемещения карты. Подобное перемещение является аналогом инструмента "Pan" (Панорамное перемещение), применяемому во многих программах для ПК. После того, как Вы нашли пункт Вашего назначения, нажмите и удерживайте нажатие на этой точке на экране.

#### **JJ-GROUP Оптовые продажи, тел.: +7 (495) 780-32-75 <sup>22</sup>**

Отобразится контекстное меню. Содержание меню:

· "Идти на точку". При выборе этой функции, программа автоматически проложит оптимальный маршрут до указанного пункта назначения.

· "Сохранить точку". Функция действует аналогично нажатию кнопки "Отметка путевой точки". При выборе этой опции указанная точка на карте будет сохранена как пользовательская.

· "Начать маршрут". Эта опция используется для прокладки маршрута с указанием промежуточных точек движения. Вы должны указать начало и конец маршрута, а также точки, через которые маршрут должен пройти.

· "Свойства". Нажатие на кнопку отображает свойства указанного объекта карты.

### 2. Адресный поиск.

Использование адресного поиска упрощает прокладку маршрута при известном адресе пункта назначения. Нажмите на кнопку меню "Найти" в основном окне программы. Отобразится содержание меню "Найти".

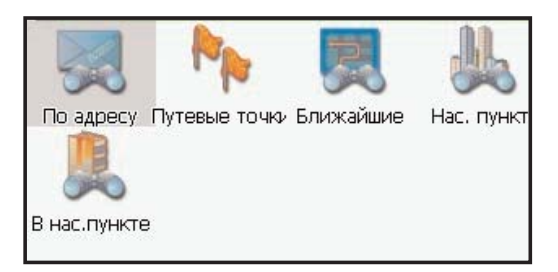

· "По адресу". Выберите опцию, если Вам известен адрес пункта назначения.

**JJ-GROUP**

Шаг 1. На дисплее отобразится страница выбора города. Для этого нажмите на текстовое поле, после чего на дисплее появится клавиатура, с помощью которой Вы можете ввести название. После выбора города нажмите на стрелку в правом нижнем углу.

Шаг 2. На следующей странице Вы должны указать название улицы и номер дома. Для этого нажмите на соответствующее текстовое поле, после чего на дисплее появится клавиатура, с помощью которой Вы можете ввести адресные данные. После ввода данных нажмите на графический значок бинокля, чтобы отобразить список подходящих по указанным критериям адресов. После этого Вы можете либо выбрать значок просмотра положения выбранного объекта на карте, либо значок прокладки маршрута к этому объекту.

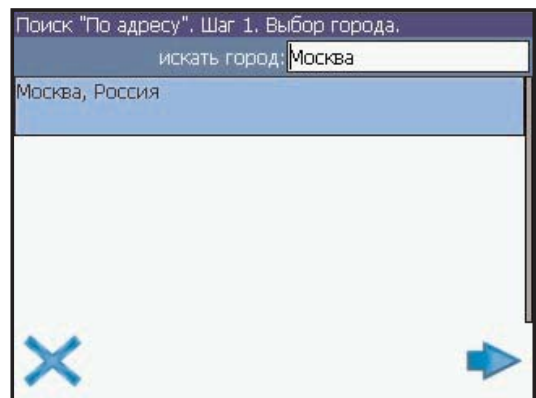

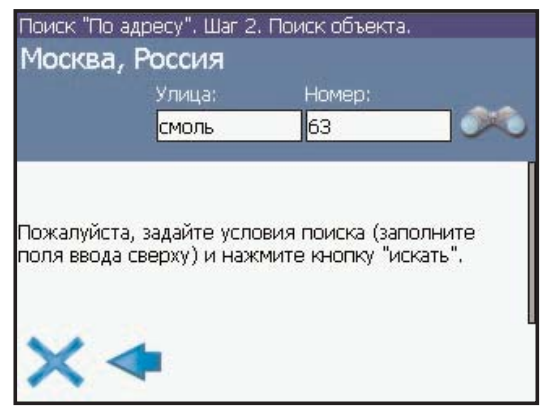

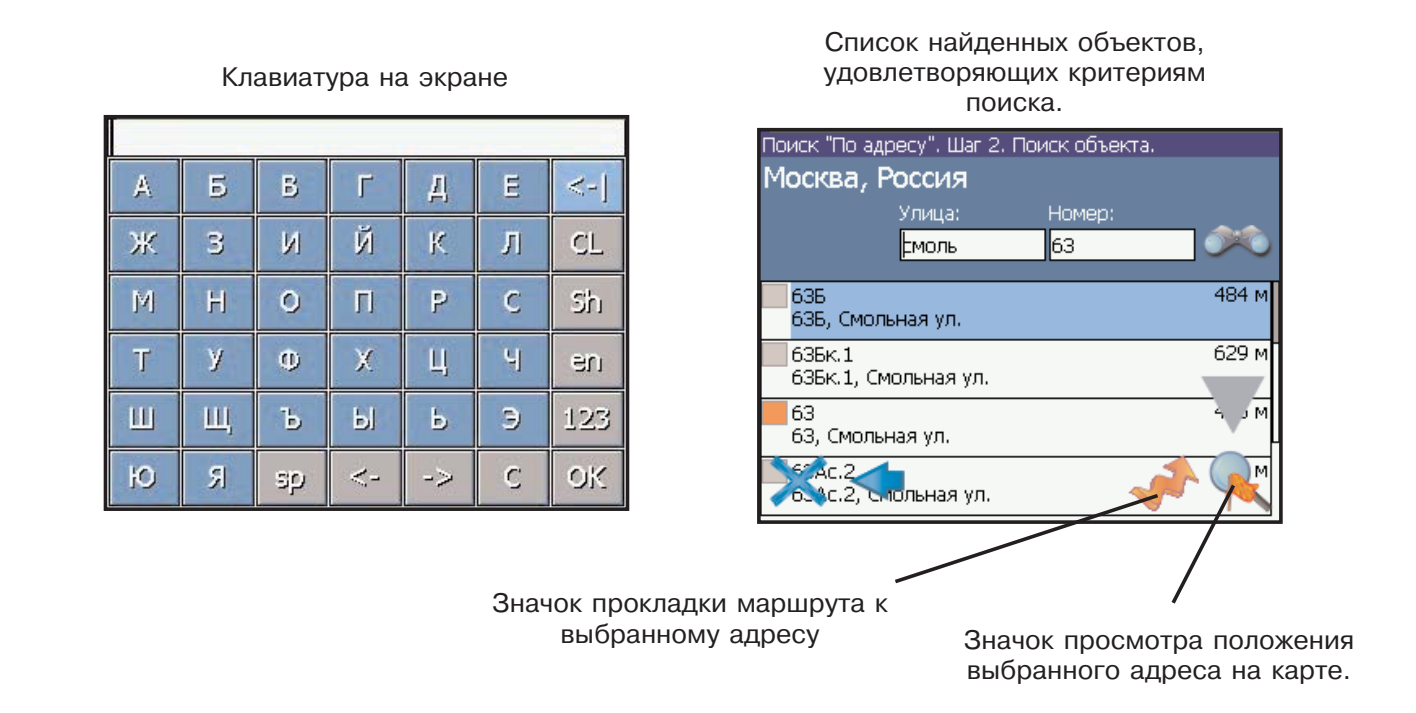

· "Путевые точки". Выбор этой опции позволяет проложить маршрут к сохраненной ранее пользовательской точке.

Вы также можете управлять списком сохраненных точек, удалять точки и редактировать их свойства.

· "Ближайшие". Поиск ближайших к Вашему местоположению в заданном радиусе объектов.

· "Нас. пункты". Поиск городов, поселков, деревень и т.д. по названию.

· "В нас. пункте". Поиск различных объектов, с указанием населенного пункта, в котором они находятся.

#### **Режим движения по маршруту**

После успешной прокладки маршрута, на дисплее отображается следующее окно (см. рисунок):

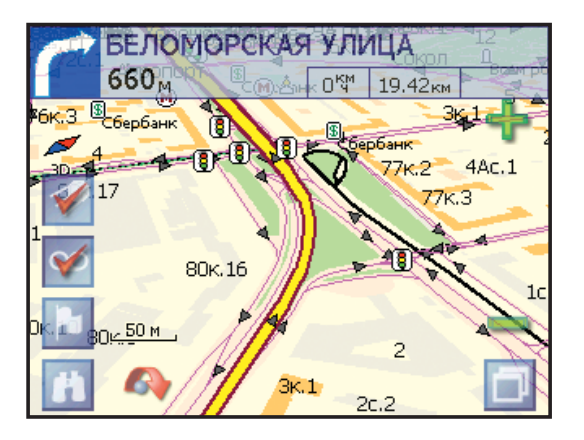

**JJ-GROUP Оптовые продажи, тел.: +7 (495) 780-32-75 <sup>24</sup>**

Желтой линией отображается текущий маршрут. При включенной функции записи маршрута на дисплее также отображается пройденный путь (тонкая фиолетовая линия). Поле в верхней части дисплея показывает направление и расстояние до следующего поворота, а также Вашу текущую скорость, общую длину маршрута и ожидаемое время прибытия к пункту назначения. При включенной опции "Показывать датчики" в правой части дисплея отображается дополнительная навигационная информация. Вы можете настраивать отображаемые параметры датчиков. Для выхода из режима движения по маршруту нажмите и задержите нажатие на верхнем поле дисплея.

### **Переключение режима отображения карты**

На дисплее прибора карта может отображаться в трех режимах. Для выбора режима нажмите и удерживайте нажатие на значке компаса в основном окне программы. Отобразится контекстное меню с тремя режимами:

**2D - Север вверху:** При активации режима карта на дисплее располагается подобно бумажной карте, географический Север всегда расположен вверху экрана.

**2D - Вращать по движению:** При активации режима вверху экрана всегда располагается текущее направление Вашего движения (карта вращается при изменении направления движения).

**3D:** - Трехмерное отображение карты (с высоты птичьего полета). Вверху экрана всегда располагается текущее направление Вашего движения.

### **Часто задаваемые вопросы**

### **Не получается найти адрес**

Убедитесь, что Вы правильно ввели название. Если Вы не знаете, как точно пишется название города или улицы, попробуйте осуществить поиск по первым нескольким буквам. После этого Вы сможете пролистать список найденных адресов и выбрать нужный.

#### **Проблема с определением местоположения (GPSпозиционирования)**

Если у Вас возникает проблема с приемом сигналов спутников (Вы можете наблюдать состояние приема на странице "Спутники" навигационной программы), убедитесь, что Вы находитесь на достаточно открытом пространстве и вид неба для GPS антенны открытый и ясный. В некоторых случаях потребуется использование внешней GPS антенны.

### **В некоторых ситуациях голосовые подсказки трудно понять**

Если Вы не разобрали значение голосовой подсказки, уточните маневр, посмотрев на дисплей, по возможности не отвлекаясь от наблюдения за дорогой. Если с Вами в автомобиле едет пассажир, то, возможно, для уточнения понадобится обратиться к нему за помощью. **Где можно получить техническую поддержку?**

Для получения технической поддержки обратитесь по телефону: +7 (495) 780-32-75.

# **Возможные проблемы с прибором и варианты их решения**

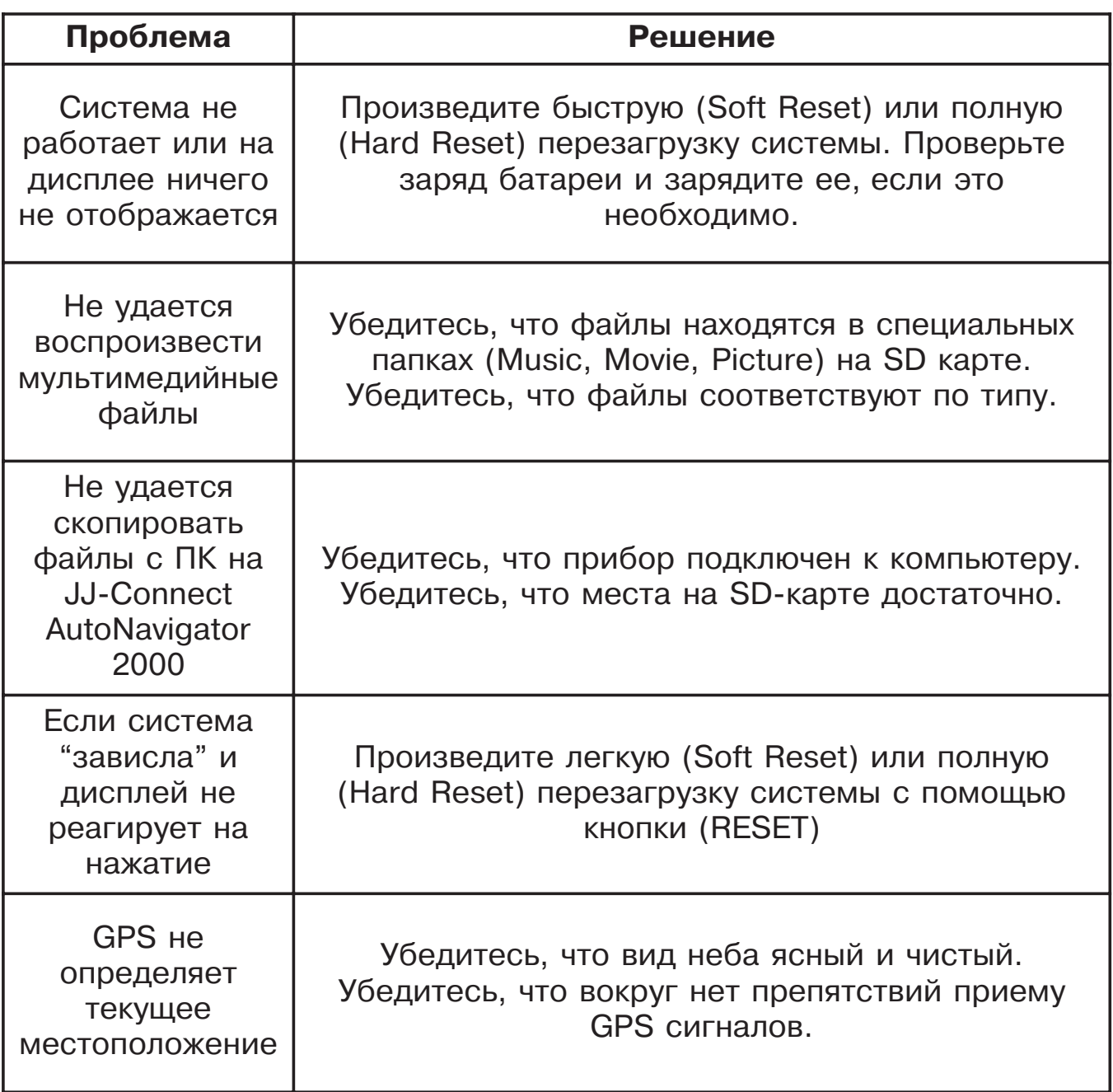

# **Технические характеристики**

**Размеры, см:** 11(Ш) х 7,8(Д) х 2,1 (В);

**Вес, г:** 168

**Процессор:** Samsung S3C2440, 300 МГц;

**Память, Мб**: 64 RAM; 32 Flash ROM;

**Питание, В:** 12-24, постоянное;

**Батарея:** Li-Ion, 1000 мА\*ч;

**Время зарядки:** 3 часа (приблизительно);

**Время работы:** 2 часа (при установках по умолчанию + навигационная программа);

**Режим ввода:** Сенсорный дисплей, 4 аппаратные кнопки;

**Дисплей:** TFT LCD, сенсорный;

**Разрешение, пикс.:** 320 х 240;

**Динамик:** Встроенный, 1 Вт;

**GPS приемник:** Sirf Star III, 20-ти канальный;

**USB:** USB spec 1.1 full speed (12 Мб/сек);

**Операционная система:** Windows CE 4.2 Core;

**Поддерживаемые форматы:** Видео: MP3; MP4; WMV; AVI; DIVX; OGG. Аудио: MP3; WMA Графические: JPEG.

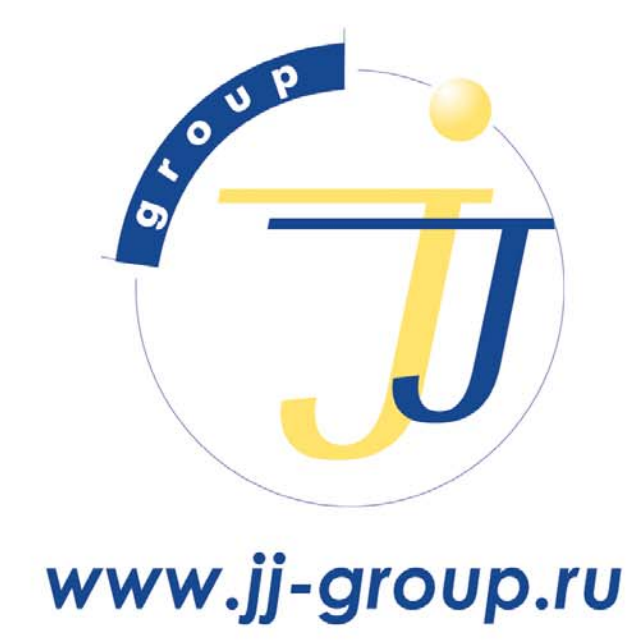

оптовые продажи: (495) 780-32-75